# **M/IRAC.1 - Configuration**

**According to the documents from HDL Automation China of Juin 2020**

For configuration, use the HDL KNX Assistant Software and follow the steps here bellow.

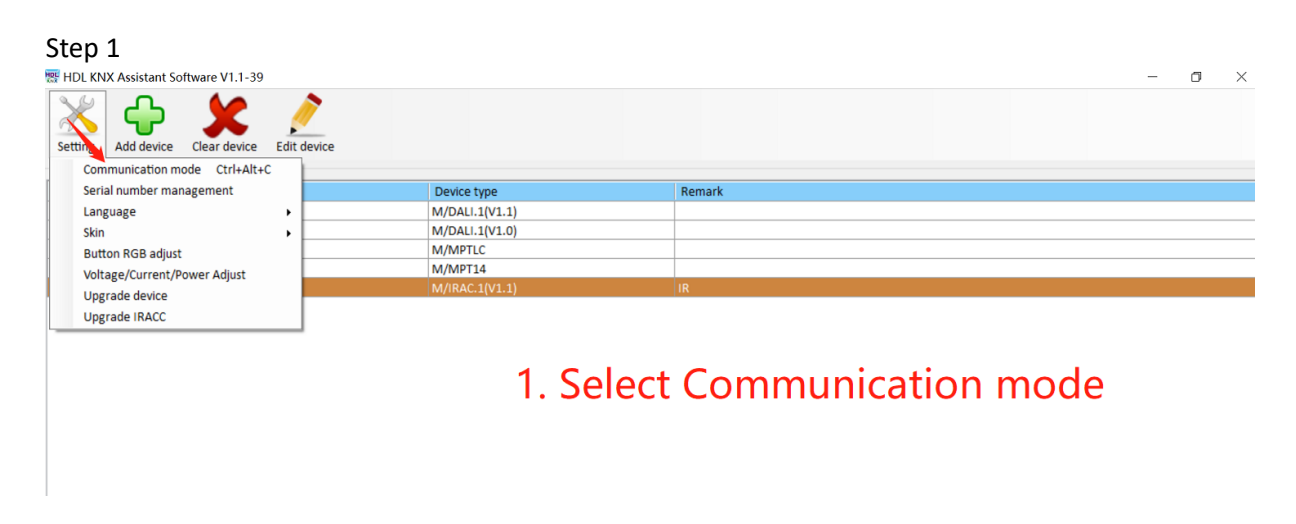

#### Step 2

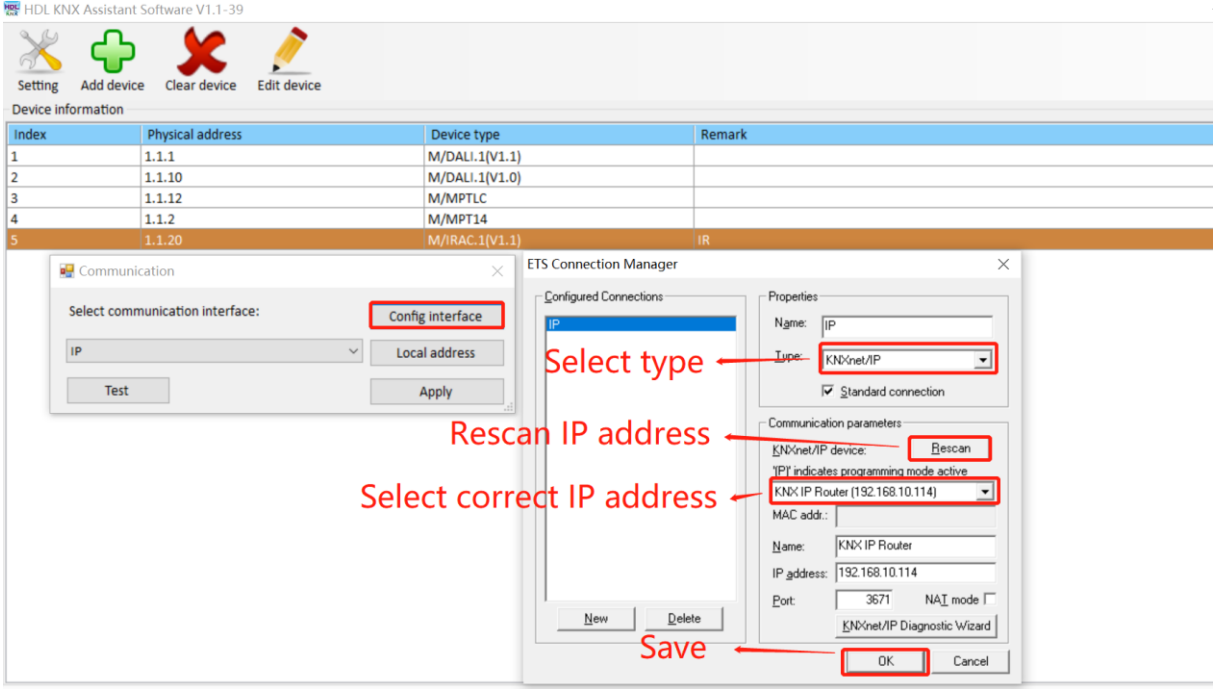

#### Step 3

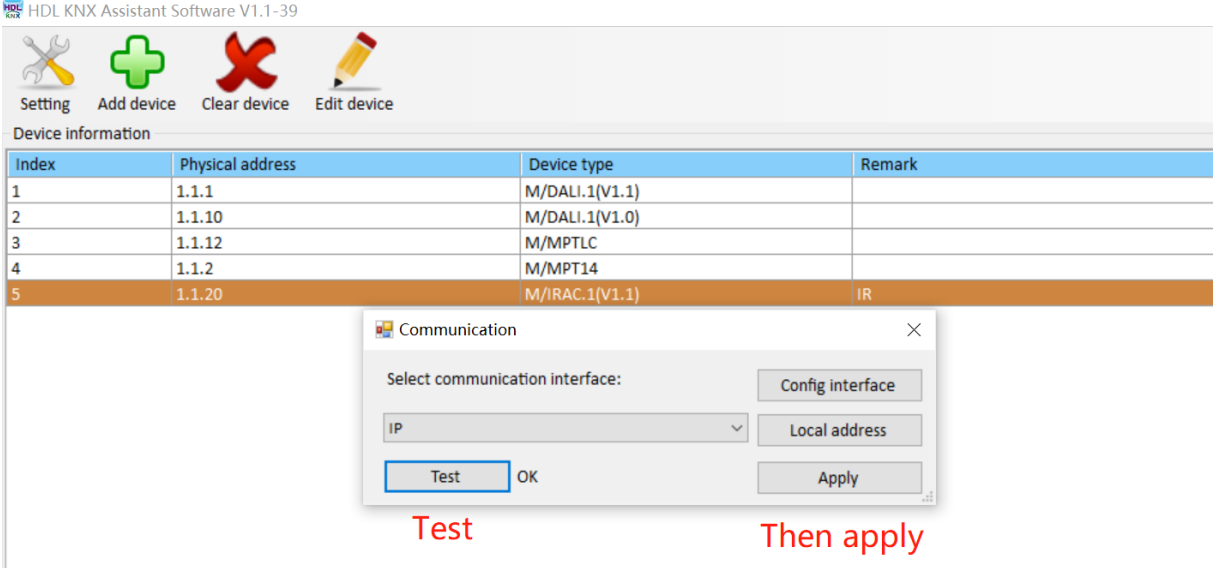

Step 4<br> **W** HDL KNX Assistant Software V1.1-39

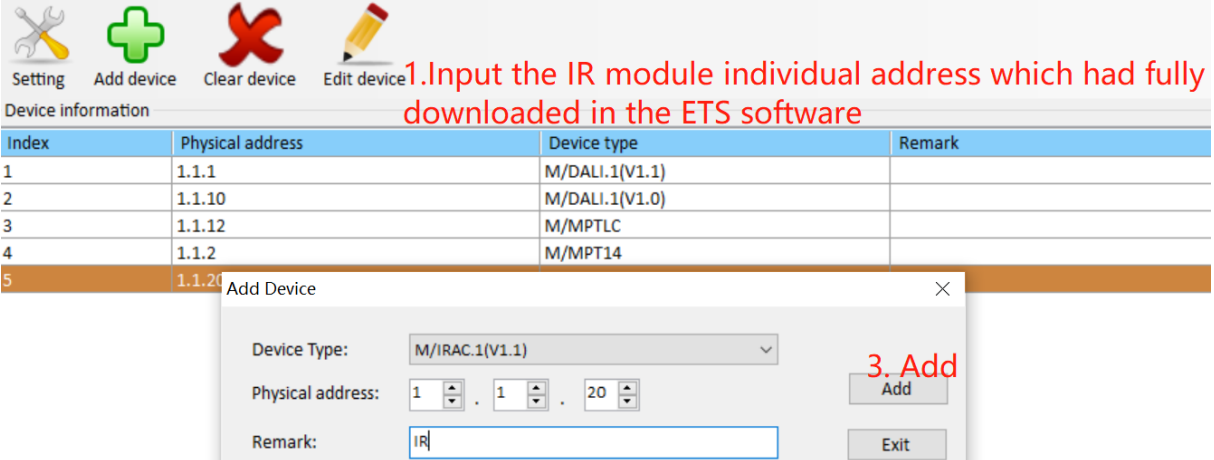

# 2. Input the module name

### Step 5

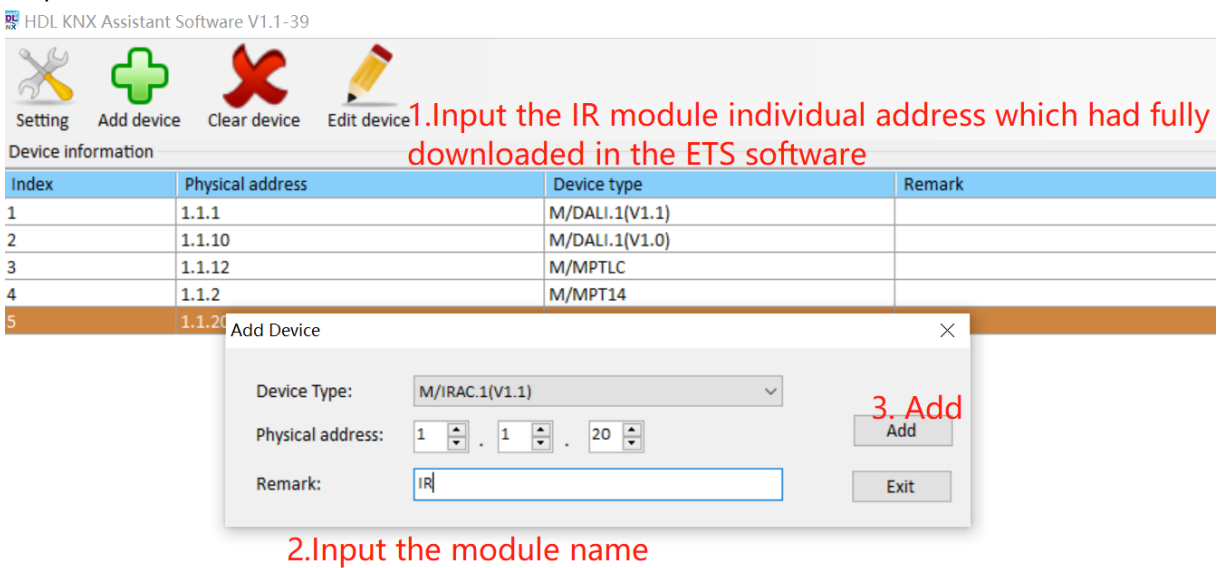

#### Step 6

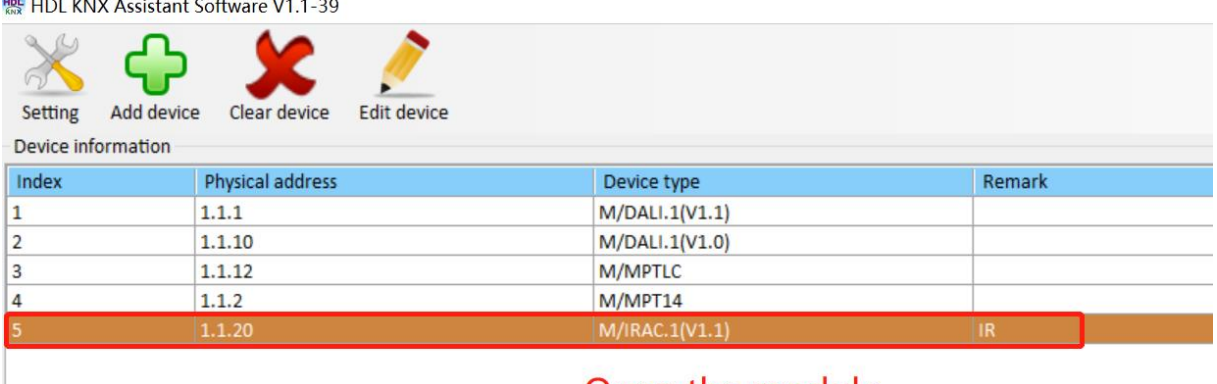

# Open the module

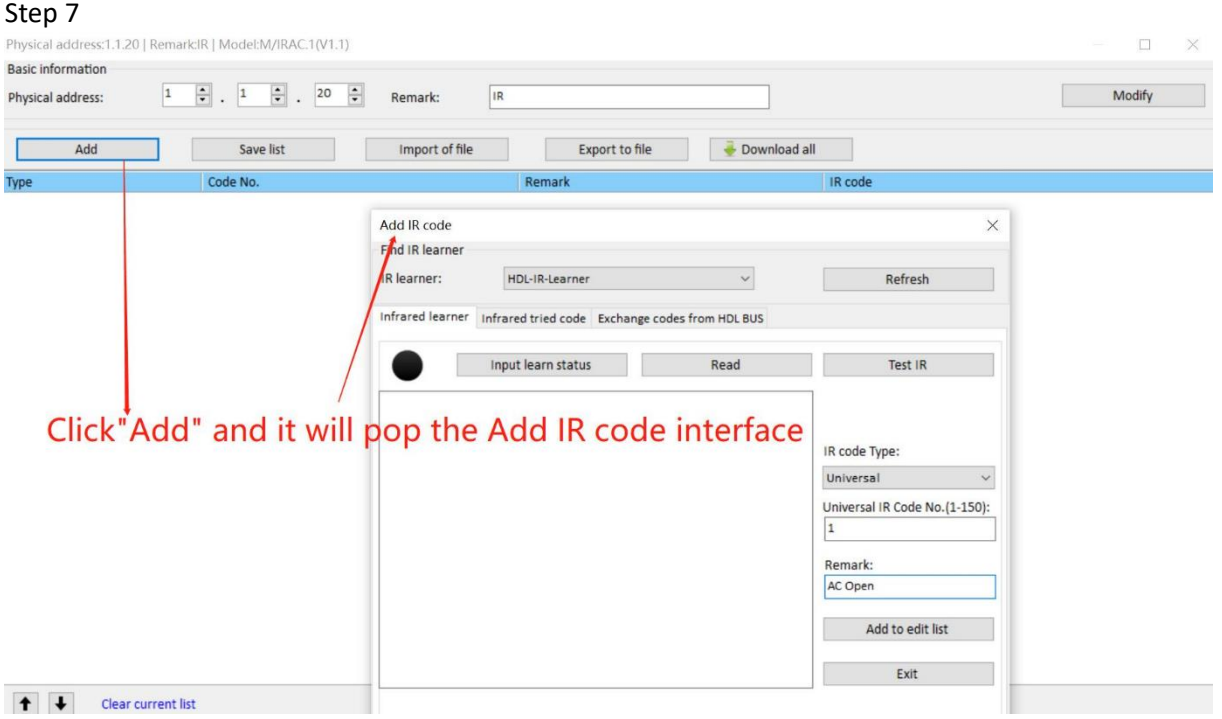

#### Step 8

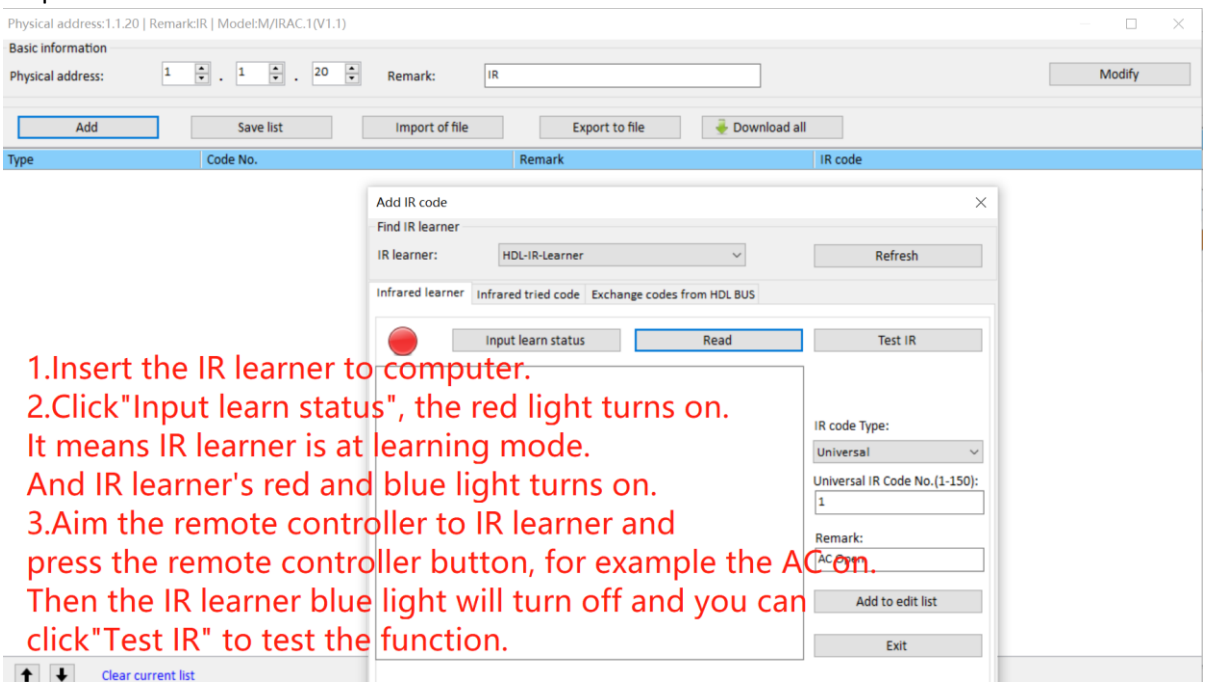

#### Step 9

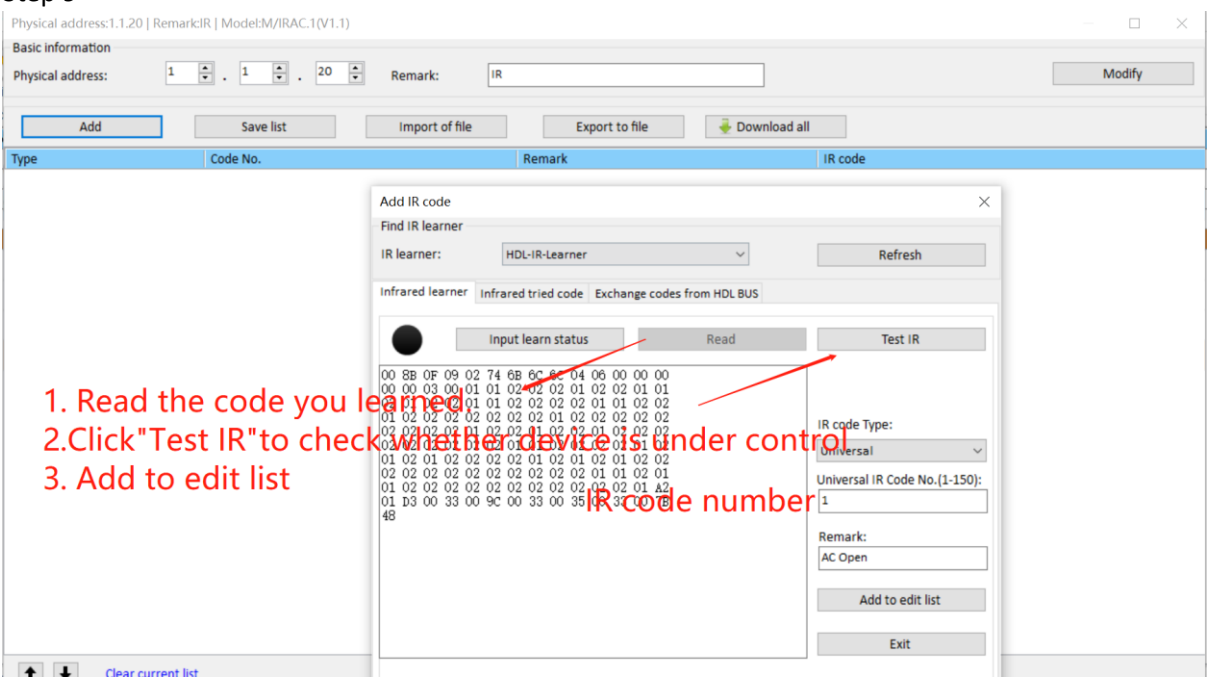

### Step 10

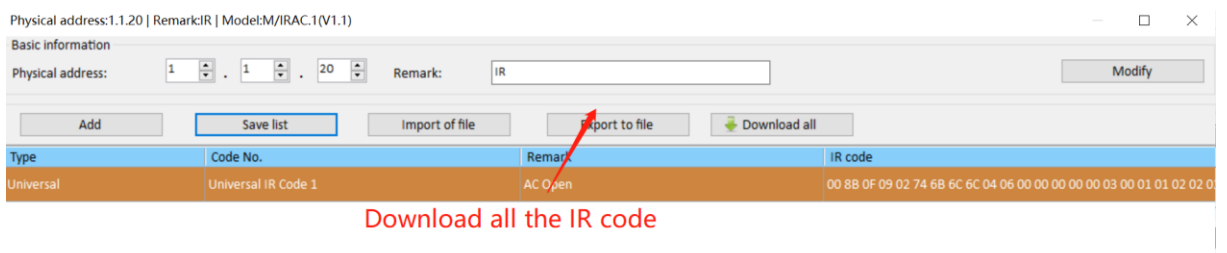